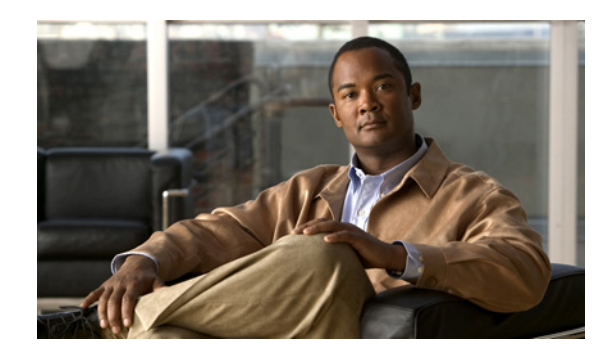

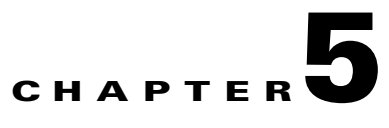

# **Configuring the E3 Mode**

To continue your PA-T3/E3-EC port adapter installation, you must configure the serial interfaces. The instructions that follow apply to all supported platforms.

This chapter contains the following sections:

- **•** [Upgrading the Field-Programmable Device Before Configuring the T3 Mode, page 5-1](#page-0-0)
- **•** [Using the EXEC Command Interpreter, page 5-2](#page-1-0)
- **•** [Configuring the Card Type, page 5-3](#page-2-0)
- **•** [Configuring the Interfaces, page 5-3](#page-2-1)
- **•** [Customizing the PA-T3/E3-EC, page 5-8](#page-7-0)
- [Checking the Configuration, page 5-9](#page-8-0)

# <span id="page-0-0"></span>**Upgrading the Field-Programmable Device Before Configuring the T3 Mode**

Before you can configure the T3 mode, you must upgrade the field-programmable device (FPD), if an upgrade is required. An FPD upgrade requirement message appears when the hardware is installed and it is recognized. The FPD upgrade is first available in Cisco IOS Release 12.4(15)T and is available in future releases of Cisco IOS Release 12.4T.

You can perform the upgrade automatically or manually. The automatic upgrade method is preferred.

See the *Field-Programmable Device Upgrades* document for complete information at [http://www.cisco.com/en/US/docs/routers/7200/configuration/feature\\_guides/fpd.html](http://www.cisco.com/en/US/docs/routers/7200/configuration/feature_guides/fpd.html)

Use the following FPD packages for your product:

- **•** c7200p-fpd-pkg for NPE-G2
- **•** c7301-fpd-pkg for Cisco 7301
- **•** c7200-fpd-pkg for NPE-G1 and NPE-400

To upgrade the FPD automatically, follow these instructions:

**Step 1** At the command prompt, enter the following command:

Router(config)# **upgrade fpd auto**

The following is example text of what is displayed:

Router(config)# upgrade fpd path ? bootflash: Locate FPD image package from bootflash: disk2: Locate FPD image package from disk2: ftp: Locate FPD image package from ftp: http: Locate FPD image package from http: https: Locate FPD image package from https: pram: Locate FPD image package from pram: rcp: Locate FPD image package from rcp: scp: Locate FPD image package from scp: tftp: Locate FPD image package from tftp: Router(config)# upgrade fpd path tftp://0.0.0.0/biff

**Step 2** Reload the router or do a OIR of the port adapter with the FPD upgrade image at the /tftpboot/xxxxx location, or place it in some other location such as mentioned in the example.

To manually upgrade the FPD, use the following CLI:

```
Router# upgrade hw-module slot slotno fpd file tftp://0.0.0.0/biff/[c7200p-fpd-pkg | 
c7301-fpd-pkg | c7200-fpd-pkg]
```
See the *Field-Programmable Device Upgrades* document for complete information at [http://www.cisco.com/en/US/docs/routers/7200/configuration/feature\\_guides/fpd.html](http://www.cisco.com/en/US/docs/routers/7200/configuration/feature_guides/fpd.html)

## <span id="page-1-0"></span>**Using the EXEC Command Interpreter**

You modify the configuration of your router through the software command interpreter called the *EXEC* (also called enable mode)*.* You must enter the privileged level of the EXEC command interpreter with the **enable** command before you can use the **configure** command to configure a new interface or change the existing configuration of an interface. The system prompts you for a password if one has been set.

The system prompt for the privileged level ends with a pound sign  $(\#)$  instead of an angle bracket  $(\gt)$ . At the console terminal, use the following procedure to enter the privileged level:

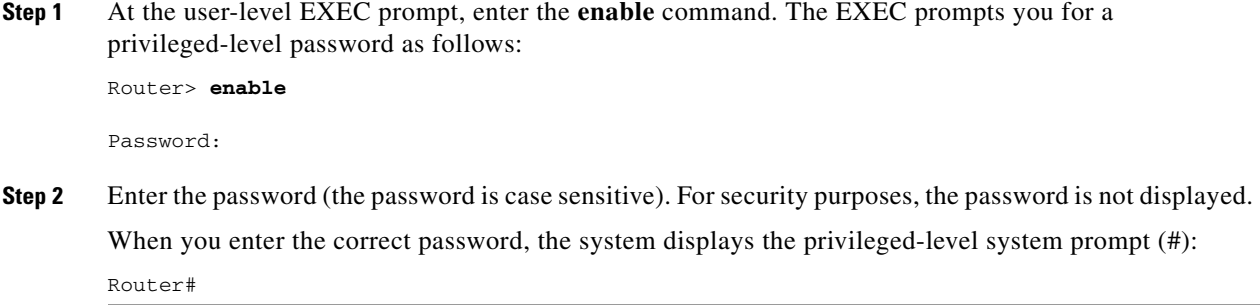

To configure the new interfaces, proceed to the ["Configuring the Interfaces" section on page 5-3.](#page-2-1)

# <span id="page-2-0"></span>**Configuring the Card Type**

Use the **card type** command to configure or change the card type to T3 or E3 when the card is first inserted into the router. You must use this command before you can proceed with any other configuration tasks.

To enable the card type, issue the command. **card type** {**t3** | **e3**}

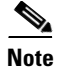

**Note** If you change the card type, you must reboot the router for the configuration to take effect.

## <span id="page-2-1"></span>**Configuring the Interfaces**

After you verify that the new PA-T3/E3-EC is installed correctly (the ENABLED LED goes on), use the privileged-level **configure** command to configure the new interfaces. Have the following information available:

- **•** Protocols you plan to route on each new interface
- **•** IP addresses, if you plan to configure the interfaces for IP routing
- **•** Bridging protocols you plan to use
- Clock timing source you plan to use for each new interface and clock speeds for external timing.

If you installed a new PA-T3/E3-EC or if you want to change the configuration of an existing interface, you must enter configuration mode to configure the new interfaces. If you replace a PA-T3/E3-EC that was previously configured, the system recognizes the new interfaces and brings each of them up in their existing configurations.

For a summary of the configuration options available and instructions for configuring interfaces on a PA-T3/E3-EC, refer to the appropriate configuration publications listed in the "Related Documentation" section on page iv.

You execute configuration commands from the privileged level of the EXEC command interpreter, which usually requires password access. Contact your system administrator, if necessary, to obtain password access. (See the ["Using the EXEC Command Interpreter" section on page 5-2](#page-1-0) for an explanation of the privileged level of the EXEC.)

This section contains the following subsections:

- **•** [Shutting Down an Interface, page 5-4](#page-3-0)
- [Performing a Basic Configuration, page 5-6](#page-5-0)
- [Configuring Cyclic Redundancy Checks, page 5-7](#page-6-0)

### <span id="page-3-0"></span>**Shutting Down an Interface**

Before you remove an interface that you will not replace, replace a compact coaxial cable, or replace port adapters, use the **shutdown** command to shut down (disable) the interfaces to prevent anomalies when you reinstall the new or reconfigured interface processor. When you shut down an interface, it is designated *administratively down* in the **show** command displays.

Follow these steps to shut down an interface:

- **Step 1** Enter the privileged level of the EXEC command interpreter (also called enable mode). (See the "Using [the EXEC Command Interpreter" section on page 5-2](#page-1-0) for instructions.)
- **Step 2** At the privileged-level prompt, enter configuration mode and specify that the console terminal is the source of the configuration commands, as follows:

```
Router# configure terminal
Enter configuration commands, one per line. End with CNTL/Z.
Router(config)#
```
- **Step 3** Shut down interfaces by entering the **interface serial** command (followed by the interface address of the interface), and then enter the **shutdown** command. [Table 5-1](#page-3-1) shows the command syntax.
- **Step 4** When you have finished, press **Ctrl-Z**—hold down the **Control** key while you press **Z**—or enter **end** or **exit** to exit configuration mode and return to the EXEC command interpreter.

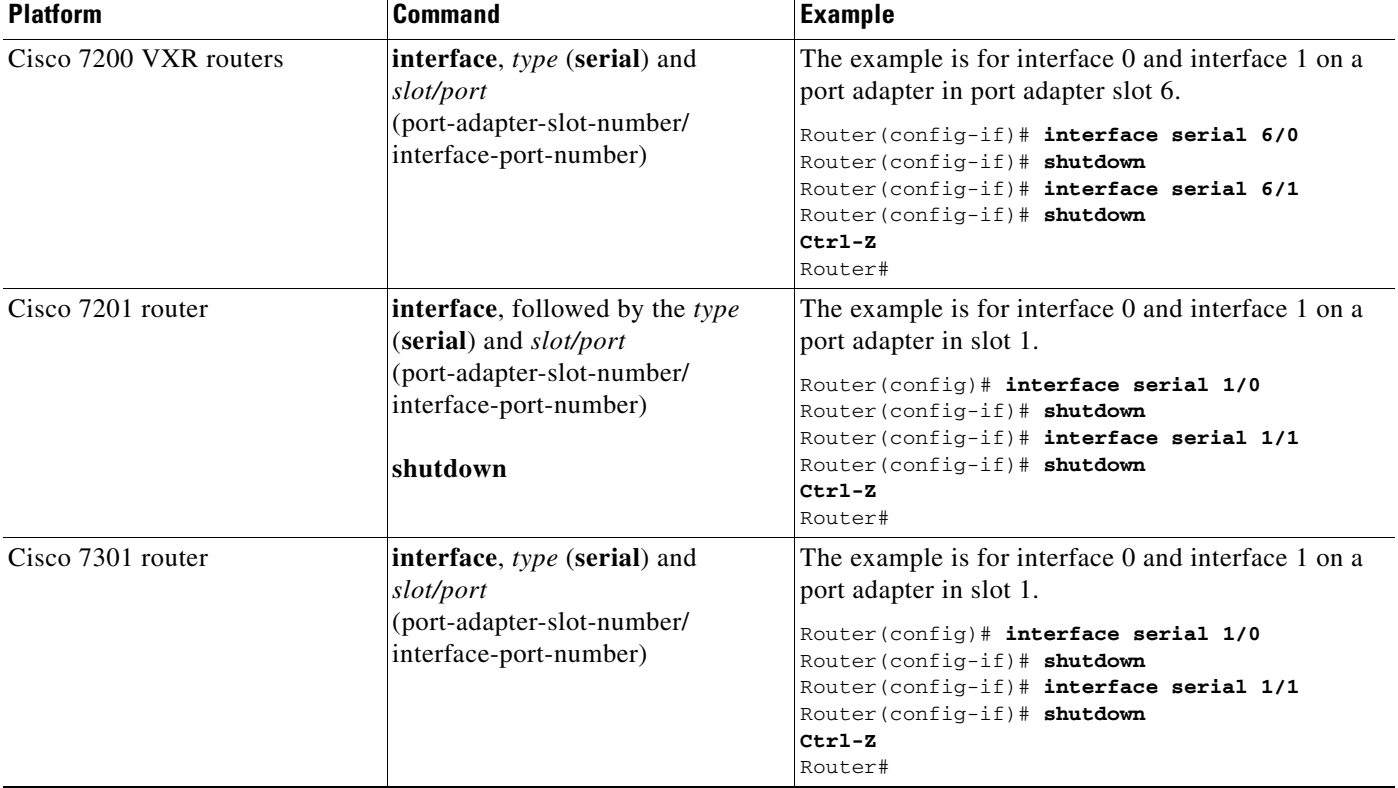

#### <span id="page-3-1"></span>*Table 5-1 Syntax of the shutdown Command*

## **Note** If you need to shut down additional interfaces, enter the **interface serial** command (followed by the interface address of the interface) for each of the interfaces on your port adapter. Use the **no shutdown** command to enable the interface. **Step 5** Write the new configuration to NVRAM as follows: Router# **copy running-config startup-config**

The system displays an OK message when the configuration has been stored in NVRAM.

**Step 6** Verify that new interfaces are now in the correct state (shut down) using the **show interfaces** command (followed by the interface type and interface address of the interface) to display the specific interface. [Table 5-2](#page-4-0) provides examples.

<span id="page-4-0"></span>*Table 5-2 Examples of the show interfaces Command*

 $[OK]$ Router#

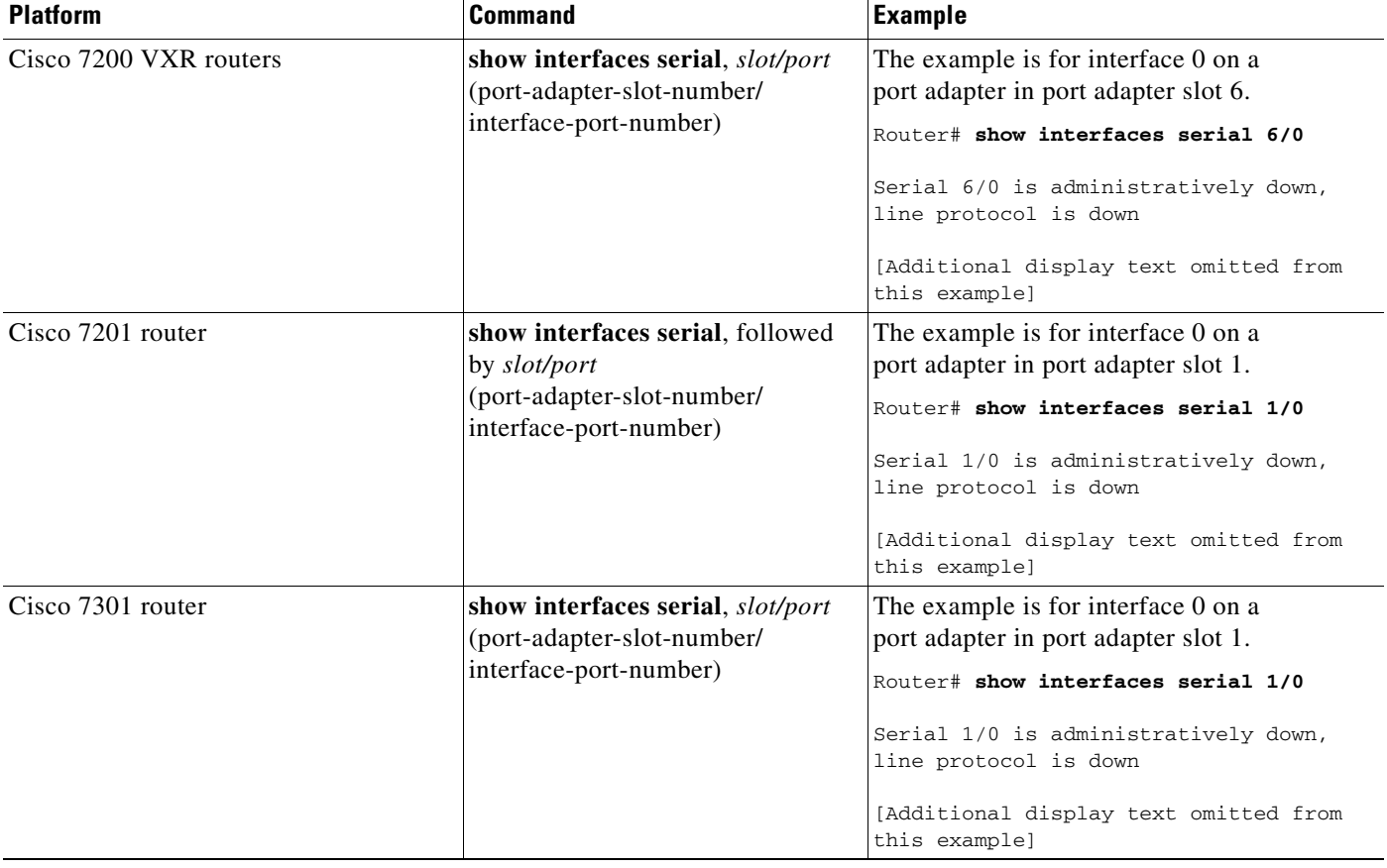

- **Step 7** Re-enable interfaces by doing the following:
	- **a.** Repeat Step 3 to re-enable an interface, but substitute the **no shutdown** command for the **shutdown** command.
	- **b.** Repeat Step 4 to write the new configuration to memory. Use the **copy running-config startup-config** command.

**c.** Repeat Step 5 to verify that the interfaces are in the correct state. Use the **show interfaces** command followed by the interface type and interface address of the interface.

For complete descriptions of software configuration commands, refer to the publications listed in the "Related Documentation" section on page iv.

### <span id="page-5-0"></span>**Performing a Basic Configuration**

Following are instructions for a basic configuration: enabling an interface, specifying IP routing, and setting up external timing on a DCE interface. You might also need to enter other configuration commands, depending on the requirements for your system configuration and the protocols you plan to route on the interface. For complete descriptions of configuration commands and the configuration options available for serial interfaces, refer to the appropriate software documentation.

In the following procedure, press the **Return** key after each step unless otherwise noted. At any time you can exit the privileged level and return to the user level by entering **disable** at the prompt as follows:

Router# **disable**

Router>

**Step 1** Enter configuration mode and specify that the console terminal is the source of the configuration commands, as follows:

Router# **configure terminal** Enter configuration commands, one per line. End with CNTL/Z. Router(config)#

**Step 2** Specify the first interface to configure by entering the **interface serial** command, followed by the interface address of the interface you plan to configure. (The command for your port adapter may be different, for example, **interface atm**.) [Table 5-3](#page-5-1) provides examples.

<span id="page-5-1"></span>*Table 5-3 Examples of the interface serial Command*

| <b>Platform</b>        | <b>Command</b>                                                                                     | <b>Example</b>                                                                                                    |
|------------------------|----------------------------------------------------------------------------------------------------|----------------------------------------------------------------------------------------------------|
| Cisco 7200 VXR routers | interface serial, slot/port<br>(port-adapter-slot-number/<br>interface-port-number)                | The example is for the first interface of a<br>port adapter in port adapter slot 6.<br>Router (config)# interface serial 6/0<br>Router (config-if)#   |
| Cisco 7201 router      | interface serial, followed by<br>slot/port<br>(port-adapter-slot-number/<br>interface-port-number) | The example is for the first interface of a<br>port adapter in port adapter slot 1.<br>Router (config)# interface serial 1/0<br>Router (config-if)#   |
| Cisco 7301 router      | interface serial, slot/port<br>(port-adapter-slot-number/<br>interface-port-number)                | The example is for the first interface of a<br>port adapter in port adapter slot 1.<br>Router (config)# interface serial 1/0<br>$Router(config-if)$ # |

**Step 3** Assign an IP address and subnet mask to the interface (if IP routing is enabled on the system) by using the **ip address** command, as in the following example:

Router(config-if)# **ip address 10.0.0.0 10.255.255.255 Step 4** Add any additional configuration commands required to enable routing protocols and set the interface characteristics. **Step 5** Re-enable the interfaces using the **no shutdown** command. (See the ["Shutting Down an Interface"](#page-3-0)  [section on page 5-4.](#page-3-0)) **Step 6** Configure all additional port adapter interfaces as required. **Step 7** After including all of the configuration commands to complete your configuration, press **Ctrl-Z**—hold down the **Control** key while you press **Z**—or enter **end** or **exit** to exit configuration mode and return to the EXEC command interpreter prompt. **Step 8** Write the new configuration to NVRAM as follows: Router# **copy running-config startup-config**  $[OK]$ Router#

This completes the procedure for creating a basic configuration.

## <span id="page-6-0"></span>**Configuring Cyclic Redundancy Checks**

CRC is an error-checking technique that uses a calculated numeric value to detect errors in transmitted data. All interfaces use a 16-bit CRC (CRC-CITT) by default but also support a 32-bit CRC. The sender of a data frame calculates the frame check sequence (FCS). Before it sends a frame, the sender appends the FCS value to the message. The receiver recalculates the FCS and compares its calculation to the FCS from the sender. If there is a difference between the two calculations, the receiver assumes that a transmission error occurred and sends a request to the sender to resend the frame.

[Table 5-4](#page-6-1) summarizes cyclic redundancy check (CRC) commands.

| <b>Purpose</b>                   | <b>Command</b>  | <b>Example</b>                                                                                  |
|----------------------------------|-----------------|-------------------------------------------------------------------------------------------------|
| Enable 32-bit CRC.               | $\c{c}$ rc size | The example enables 32-bit CRC on a serial interface:                                           |
|                                  |                 | Router (config)# interface serial 3/0<br>Router (config-if) $#$ crc 32                          |
| Return to default 16-bit<br>CRC. | no crc size     | The example disables 32-bit CRC on a serial interface<br>and returns to the default 16-bit CRC: |
|                                  |                 | Router (config)# interface serial 3/0<br>Router (config-if) $#$ no crc 32                       |

<span id="page-6-1"></span>*Table 5-4 CRC Commands*

Enable 32-bit CRC using the **crc 32** command. Before you can enable 32-bit CRC, you must use the **interface serial** command (followed by the interface address of the interface) to select the interface on which you want to enable 32-bit CRC. This command functions in the same way on all supported platforms.

In the example that follows, 32-bit CRC is specified:

Router(config-if)# **crc 32**

The preceding command example applies to all systems in which the PA-T3/E3-EC is supported. Use the **no crc 32** command to disable 3-bit CRC 2 and return the interface to the default 16-bit CRC (CRC-CITT) setting.

When you have finished, press **Ctrl-Z**—hold down the **Control** key while you press **Z**—or enter **end** or **exit** to exit configuration mode and return to the EXEC command interpreter prompt. Then write the new configuration to NVRAM using the **copy running-config startup-config** command.

For command descriptions, refer to the *Configuration Fundamentals Configuration Guide* publication. For more information, see the "Related Documentation" section on page iv.

# <span id="page-7-0"></span>**Customizing the PA-T3/E3-EC**

You can customize the PA-T3/E3-EC. The features you can customize have default values that will probably suit your environment and need not be changed. However, you might need to enter configuration commands, depending on the requirements for your system configuration and the protocols you plan to route on the interface.

Perform the tasks in the following sections if you need to customize the PA-T3/E3-EC.

- **•** [Setting the Bandwidth, page 5-8](#page-7-1)
- [Defining the DSU Mode, page 5-8](#page-7-2)
- **•** [Defining Set Bit \(National\), page 5-9](#page-8-1)
- **•** [Enabling E3 Scrambling, page 5-9](#page-8-2)
- **•** [Specifying E3 Framing, page 5-9](#page-8-3)

### <span id="page-7-1"></span>**Setting the Bandwidth**

In interface configuration mode, reduce effective bandwidth (range of 22 to 34010 kilobits per second) by entering the **dsu bandwidth** configuration command, as in the following example:

Router(config-if)# **dsu bandwidth 16000**

Use the **no** form of this command to return to the default, 34010.

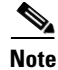

**Note** The local port configuration must match the remote port configuration. For example, if you reduce the effective bandwidth to 16000 on the local port, you must do the same on the remote port.

#### <span id="page-7-2"></span>**Defining the DSU Mode**

In interface configuration mode, define the DSU interoperability mode by entering the **dsu mode** [**0** | **1**] configuration command, as in the following example:

Router(config-if)# **dsu mode 1**

Use the **no** form of this command to return to the default, 0.

The local port configuration must match the remote port configuration. For example, if you define the DSU interoperability mode as 1 on the local port, you must do the same on the remote port. You need to know what type of DSU is at the remote port to find out if it interoperates with the PA-T3/E3-EC. For E3 serial interfaces, specify mode 0 for connection from a PA-T3/E3-EC to another PA-T3/E3-EC or a Digital Link DSU (DL3100). Specify mode 1 for connection from a PA-T3/E3-EC to a Kentrox DSU.

Also refer to the Table 1-3 on page 1-4 section on for information regarding DSU feature compatibilities.

### <span id="page-8-1"></span>**Defining Set Bit (National)**

In interface configuration mode, define the set bit in G.751 frame (national bit) by entering the **national bit** [**0 | 1**] configuration command, as in the following example:

```
Router(config-if)# national bit 1
```
Use the **no** form of this command to return to the default, 0.

### <span id="page-8-2"></span>**Enabling E3 Scrambling**

In interface configuration mode, enable E3 scrambling by entering the **scramble** configuration command, as in the following example:

Router(config-if)# **scramble**

Use the **no** form of this command to restore the default value, disabled.

The local port configuration must match the remote port configuration. For example, if you enable scrambling on the local port, you must do the same on the remote port.

### <span id="page-8-3"></span>**Specifying E3 Framing**

In interface configuration mode, specify E3 framing by entering the **framing** {**g751 | bypass**} configuration command, as in the following example:

Router(config-if)# **framing g751**

Use the **no** form of this command to return to the default, G.751 framing.

**Note** If you use the **bypass** option, scrambling must be set to the default, disabled; the DSU mode must be set to the default, 0; and the DSU bandwidth must be set to the default, 34010.

## <span id="page-8-0"></span>**Checking the Configuration**

After configuring the new interface, use the **show** commands to display the status of the new interface or all interfaces, and use the **ping** and **loopback** commands to check connectivity. This section includes the following subsections:

- **•** [Using show Commands to Verify the New Interface Status, page 5-10](#page-9-0)
- **•** [Using the ping Command to Verify Network Connectivity, page 5-15](#page-14-0)
- **•** [Using loopback Commands, page 5-16](#page-15-0)

### <span id="page-9-0"></span>**Using show Commands to Verify the New Interface Status**

[Table 5-5](#page-9-1) demonstrates how you can use the **show** commands to verify that new interfaces are configured and operating correctly and that the PA-T3/E3-EC appears in them correctly. Sample displays of the output of selected **show** commands appear in the sections that follow. For complete command descriptions and examples, refer to the publications listed in the "Related Documentation" section on page iv.

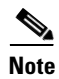

**Note** The outputs that appear in this document may not match the output you receive when running these commands. The outputs in this document are examples only.

<span id="page-9-1"></span>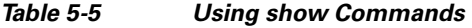

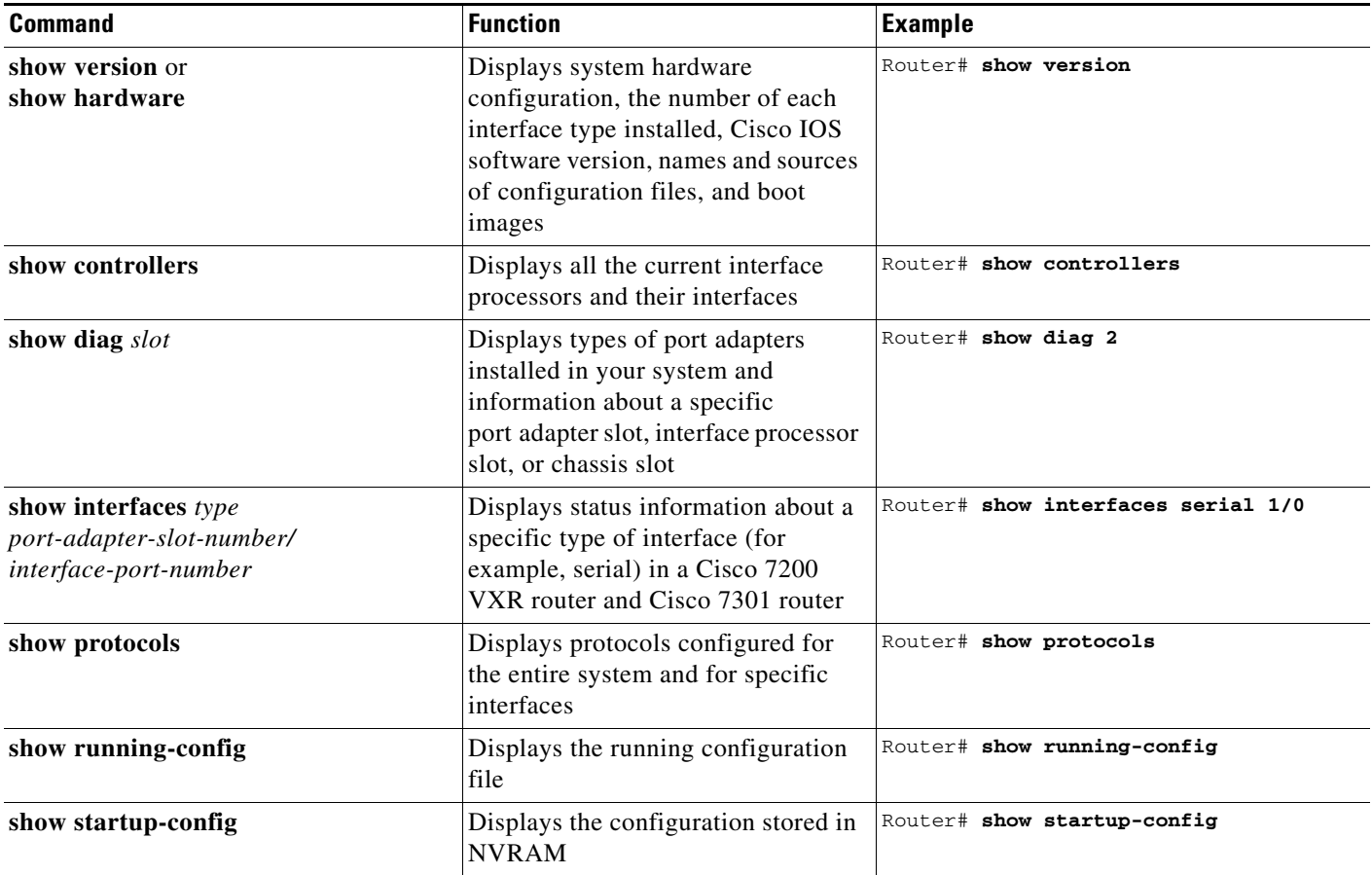

If an interface is shut down and you configured it as up, or if the display indicates that the hardware is not functioning properly, ensure that the interface is properly connected and terminated. If you still have problems bringing up the interface, contact a service representative for assistance. This section includes the following subsections:

- **•** [Using the show version or show hardware Commands, page 5-11](#page-10-0)
- **•** [Using the show diag Command, page 5-13](#page-12-0)
- **•** [Using the show interfaces Command, page 5-14](#page-13-0)

These subsections offer some platform-specific output examples using the **show** commands. Choose the subsection appropriate for your system. Proceed to the ["Using the ping Command to Verify Network](#page-14-0)  [Connectivity" section on page 5-15](#page-14-0) when you have finished using the **show** commands.

#### <span id="page-10-0"></span>**Using the show version or show hardware Commands**

Display the configuration of the system hardware, the number of each interface type installed, the Cisco IOS software version, the names and sources of configuration files, and the boot images, using the **show version** (or **show hardware**) command.

**Note** The outputs that appear in this document may not match the output you receive when running these commands. The outputs in this document are examples only.

#### **Cisco 7200 VXR Routers**

Following is an example of the **show version** command from a Cisco 7200 VXR router with the PA-T3/E3-EC:

Router# **show version**

```
Cisco Internetwork Operating System Software
IOS (tm) 7200 Software (C7200-J-M), Version 11.1(7)CA [biff 105]
Copyright (c) 1986-1996 by cisco Systems, Inc.
Compiled Sun 04-Aug-96 06:00 by biff
Image text-base: 0x600088A0, data-base: 0x605A4000
```
ROM: System Bootstrap, Version 11.1(7)CA RELEASED SOFTWARE

Router uptime is 4 hours, 22 minutes System restarted by reload System image file is "c7200-j-mz", booted via slot0

```
cisco 7206 (NPE150) processor with 12288K/4096K bytes of memory.
R4700 processor, Implementation 33, Revision 1.0 (Level 2 Cache)
Last reset from power-on
Bridging software.
SuperLAT software (copyright 1990 by Meridian Technology Corp).
X.25 software, Version 2.0, NET2, BFE and GOSIP compliant.
TN3270 Emulation software (copyright 1994 by TGV INC).
Chassis Interface.
4 Ethernet/IEEE 802.3 interfaces.
2 FastEthernet/IEEE 802.3 interfaces.
4 Token Ring /IEEE802.5 interfaces.
12 Serial network interfaces.
1 Compression port adapter.
125K bytes of non-volatile configuration memory.
1024K bytes of packet SRAM memory.
20480K bytes of Flash PCMCIA card at slot 0 (Sector size 128K).
8192K bytes of Flash internal SIMM (Sector size 256K).
```
Configuration register is 0x2

#### **Cisco 7201 Router**

Following is an example of the **show version** command from a Cisco 7201 router:

Router# **show version**

Cisco IOS Software, 7200 Software (C7200P-ADVENTERPRISEK9-M), Version 12.4(biffDEV.061001), INTERIM SOFTWARE Copyright (c) 1986-2006 by Cisco Systems, Inc. Compiled Sun 01-Oct-06 23:42 by biff ROM: System Bootstrap, Version 12.4(4r)XD5, RELEASE SOFTWARE (fc1) BOOTLDR: Cisco IOS Software, 7200 Software (C7200P-KBOOT-M), Version 12.4(TAZ3DEV.060927), INTERIM SOFTWARE c7201alpha1 uptime is 5 days, 18 hours, 32 minutes System returned to ROM by power-on System image file is "disk0:c7200p-adventerprisek9-mz.2006-10-01.biffdev" This product contains cryptographic features and is subject to United States and local country laws governing import, export, transfer and use. Delivery of Cisco cryptographic products does not imply third-party authority to import, export, distribute or use encryption. Importers, exporters, distributors and users are responsible for compliance with U.S. and local country laws. By using this product you agree to comply with applicable laws and regulations. If you are unable to comply with U.S. and local laws, return this product immediately. A summary of U.S. laws governing Cisco cryptographic products may be found at: http://www.cisco.com/wwl/export/crypto/tool/stqrg.html If you require further assistance please contact us by sending email to export@cisco.com. Cisco 7201 (c7201) processor (revision A) with 917504K/65536K bytes of memory. Processor board ID 2222222222222 MPC7448 CPU at 1666Mhz, Implementation 0, Rev 2.2 1 slot midplane, Version 2.255 Last reset from power-on 1 FastEthernet interface 4 Gigabit Ethernet interfaces 2045K bytes of NVRAM. 62443K bytes of USB Flash usbflash0 (Read/Write) 250880K bytes of ATA PCMCIA card at slot 0 (Sector size 512 bytes). 65536K bytes of Flash internal SIMM (Sector size 512K). Configuration register is 0x2

#### **Cisco 7301 Router**

Following is an example of the **show version** command from a Cisco 7301 router with the PA-T3/E3-EC:

#### Router# **show version**

Cisco IOS Software, 7301 Software (C7301-JS-M), Experimental Version 12.4(xxx) [biff-7301 testing 101] Copyright (c) 1986-2006 by Cisco Systems, Inc. Compiled Sat 19-Aug-06 14:36 by biff ROM: System Bootstrap, Version 12.3(4r)T2, RELEASE SOFTWARE (fc1) BOOTLDR: 7301 Software (C7301-BOOT-M), Version 12.2(15)B, EARLY DEPLOYMENT RELEASE SOFTWARE (fc1) ws2\_7301 uptime is 2 hours, 51 minutes System returned to ROM by reload at 11:42:47 UTC Wed Aug 23 2006 System restarted at 11:58:28 UTC Wed Aug 23 2006 System image file is "tftp://10.77.11.10/biff/c7301-js-mz.c7301\_testing" Last reload reason: Reload Command Cisco 7301 (NPE) processor (revision C) with 491520K/32768K bytes of memory. Processor board ID 74806832 SB-1 CPU at 700MHz, Implementation 1025, Rev 0.2, 512KB L2 Cache 1 slot midplane, Version 3.0 Last reset from watchdog nmi 3 Gigabit Ethernet interfaces

```
1 Serial interface
1 Subrate T3/E3 port
```
509K bytes of NVRAM.

```
250880K bytes of ATA PCMCIA card at slot 0 (Sector size 512 bytes).
32768K bytes of Flash internal SIMM (Sector size 256K).
Configuration register is 0x0
```
#### <span id="page-12-0"></span>**Using the show diag Command**

Display the types of port adapters installed in your system (and specific information about each) using the **show diag** *slot* command, where *slot* is the *port adapter slot* in a Cisco 7200 VXR router.

**Note** The ouputs that appear in this document may not match the output you receive when running these commands. The outputs in this document are examples only.

Following is an example of the **show diag** *slot* command that shows a PA-T3/E3-EC in port adapter slot 2 of a Cisco 7200 VXR router:

Router# **show diag 2**

```
Slot 2:
Enhanced 2 port T3 multichannel Port adapter, 2 ports
Port adapter is analyzed 
Port adapter insertion time 00:00:50 agoh
EEPROM contents at hardware discovery:
PCB Serial Number : JAE103394R8
Hardware Revision : 1.1
Part Number : 73-10698-02
Board Revision : 06
RMA Test History : 00
RMA Number : 0-0-0-0
RMA History : 00
Deviation Number : 85586
Product (FRU) Number : PA-MC-2T3-EC 
Version Identifier : V01 
Top Assy. Part Number : 68-2713-02
CLEI Code : 
EEPROM format version 4
EEPROM contents (hex):
0x00: 04 FF C1 8B 4A 41 45 31 30 33 33 39 34 52 38 40
0x10: 05 44 41 01 01 82 49 29 CA 02 42 30 36 03 00 81
0x20: 00 00 00 00 04 00 88 00 01 4E 52 CB 94 50 41 2D
0x30: 4D 43 2D 32 54 33 2D 45 43 20 20 20 20 20 20 20
0x40: 20 89 56 30 31 20 D9 03 C1 40 CB 87 44 0A 99 02
0x50: C6 8A 20 20 20 20 20 20 20 20 20 20 FF FF FF FF
0x60: FF FF FF FF FF FF FF FF FF FF FF FF FF FF FF FF
0x70: FF FF FF FF FF FF FF FF FF FF FF FF FF FF FF FF
```
Following is an example of the **show diag** command from a Cisco 7201 router:

```
Router# show diag 1
Slot 1:
   Dual OC3 POS Port adapter, 2 ports
    Port adapter is analyzed 
    Port adapter insertion time 00:02:19 ago
    EEPROM contents at hardware discovery:
   Hardware Revision : 1.0
    PCB Serial Number : JAE07520DYL
    Part Number : 73-8220-02
    Board Revision : A0
    RMA Test History : 00
```

```
RMA Number : 0-0-0-0
RMA History : 00
Deviation Number : 0
Product (FRU) Number : PA-POS-2OC3
Top Assy. Part Number : 800-21857-02
EEPROM format version 4
EEPROM contents (hex):
   0x00: 04 FF 40 03 E3 41 01 00 C1 8B 4A 41 45 30 37 35
   0x10: 32 30 44 59 4C 82 49 20 1C 02 42 41 30 03 00 81
   0x20: 00 00 00 00 04 00 88 00 00 00 00 CB 94 50 41 2D
   0x30: 50 4F 53 2D 32 4F 43 33 20 20 20 20 20 20 20 20
   0x40: 20 C0 46 03 20 00 55 61 02 FF FF FF FF FF FF FF
   0x50: FF FF FF FF FF FF FF FF FF FF FF FF FF FF FF FF
   0x60: FF FF FF FF FF FF FF FF FF FF FF FF FF FF FF FF
   0x70: FF FF FF FF FF FF FF FF FF FF FF FF FF FF FF FF
```
#### <span id="page-13-0"></span>**Using the show interfaces Command**

The **show interfaces** command displays status information (including the physical slot and interface address) for the interfaces you specify.

For complete descriptions of interface commands and the configuration options available for interfaces, refer to the publications listed in the "Related Documentation" section on page iv.

**Note** The ouputs that appear in this document may not match the output you receive when running these commands. The outputs in this document are examples only.

Following is an example of the **show interfaces serial** command for a Cisco 7200 VXR router. In this example, the two serial interfaces (0 and 1) are on a port adapter in port adapter slot 1; also, most of the status information for each interface is omitted. (Interfaces are administratively shut down until you enable them.)

Router# **show interfaces serial 1/0**

```
Serial 1/0 is up, line protocol is up 
Hardware is PA-2T3/E3-EC
Internet address is 209.165.200.224
MTU 4470 bytes, BW 34010 Kbit, DLY 200 usec, 
reliability 255/255, txload 133/255, rxload 133/255
Encapsulation PPP, LCP Open
Open: IPCP, CDPCP, crc 16, loopback not set
Keepalive set (10 sec)
Restart-Delay is 0 secs
Last input 00:00:58, output 00:00:00, output hang never
Last clearing of "show interface" counters 18:20:02
Input queue: 0/75/0/0 (size/max/drops/flushes); Total output drops: 0
Queueing strategy: fifo
Output queue: 0/40 (size/max)
5 minute input rate 17858000 bits/sec, 44603 packets/sec
5 minute output rate 17858000 bits/sec, 44644 packets/sec
2945861066 packets input, 1264008542 bytes, 0 no buffer
Received 0 broadcasts, 0 runts, 0 giants, 0 throttles
0 parity
3 input errors, 0 CRC, 0 frame, 0 overrun, 0 ignored, 3 abort
2946010876 packets output, 1271709372 bytes, 0 underruns
0 output errors, 0 applique, 0 interface resets
0 output buffer failures, 0 output buffers swapped out
0 carrier transitions
R1_npe400#
```
Following is an example of the **show interfaces** command from a Cisco 7201 router:

```
Router# show interfaces
GigabitEthernet0/0 is up, line protocol is up
   Hardware is MV64460 Internal MAC, address is 0019.56c5.2adb (bia
0019.56c5.2adb)
   Internet address is 209.165.200.225
   MTU 1500 bytes, BW 1000000 Kbit, DLY 10 usec, 
     reliability 255/255, txload 1/255, rxload 45/255
   Encapsulation ARPA, loopback not set
   Keepalive set (10 sec)
   Full-duplex, 1000Mb/s, media type is RJ45
   output flow-control is XON, input flow-control is XON
   ARP type: ARPA, ARP Timeout 04:00:00
   Last input 00:07:03, output 00:00:07, output hang never
   Last clearing of "show interface" counters 00:00:04
   Input queue: 0/75/0/0 (size/max/drops/flushes); Total output drops: 0
   Queueing strategy: fifo
   Output queue: 0/40 (size/max)
   5 minute input rate 180240000 bits/sec, 430965 packets/sec
   5 minute output rate 0 bits/sec, 0 packets/sec
      2222975 packets input, 133378500 bytes, 0 no buffer
      Received 0 broadcasts, 0 runts, 0 giants, 0 throttles
      0 input errors, 0 CRC, 0 frame, 0 overrun, 0 ignored
      0 watchdog, 0 multicast, 0 pause input
      0 input packets with dribble condition detected
      0 packets output, 0 bytes, 0 underruns
      0 output errors, 0 collisions, 0 interface resets
      0 babbles, 0 late collision, 0 deferred
      0 lost carrier, 0 no carrier, 0 pause output
      0 output buffer failures, 0 output buffers swapped out
```
Proceed to the next section, "[Using the ping Command to Verify Network Connectivity,](#page-14-0)" to check network connectivity of the PA-T3/E3-EC and switch or router.

#### <span id="page-14-0"></span>**Using the ping Command to Verify Network Connectivity**

Using the **ping** command, you can verify that an interface port is functioning properly. This section provides a brief description of this command. Refer to the publications listed in the "Related Documentation" section on page iv for detailed command descriptions and examples.

The **ping** command sends echo request packets out to a remote device at an IP address that you specify. After sending an echo request, the system waits a specified time for the remote device to reply. Each echo reply is displayed as an exclamation point (!) on the console terminal; each request that is not returned before the specified timeout is displayed as a period (.). A series of exclamation points (!!!!!) indicates a good connection; a series of periods (.....) or the messages [timed out] or [failed] indicate a bad connection.

Following is an example of a successful **ping** command to a remote server with the address 10.0.0.10:

```
Router# ping 10.0.0.10 <Return>
Type escape sequence to abort.
Sending 5, 100-byte ICMP Echoes to 10.0.0.10, timeout is 2 seconds:
!!!!!
Success rate is 100 percent (5/5), round-trip min/avg/max = 1/15/64 ms
Router#
```
 $\mathbf{I}$ 

If the connection fails, verify that you have the correct IP address for the destination and that the device is active (powered on), and repeat the **ping** command.

Proceed to the next section, "[Using loopback Commands](#page-15-0)," to finish checking network connectivity.

### <span id="page-15-0"></span>**Using loopback Commands**

Use the **loopback** {**dte** | **local** | **network** [**line** | **payload**]} command to troubleshoot the E3 serial port adapter at the physical interface level. The command loops all packets from the E3 interface either back to the interface or from the network back out toward the network. Use the **no** form of the command to remove the loop.

The following examples of the **loopback** {**dte** | **local** | **network line** | **payload**} command configure loopback modes on the single interface (interface 0) of a one-port E3 serial port adapter in port adapter slot 1 to 7 of a Cisco 7200 VXR router:

**•** Set the interface into loopback data terminal equipment (DTE) mode as follows:

```
Router# configure terminal
Enter configuration commands, one per line. End with CNTL/Z.
Router(config)# interface serial 1/0
Router(config-if)# loopback dte
```
DTE loopback loops the router output data back toward the router (after the line interface unit).

**•** Set the interface into local loopback mode as follows:

```
Router# configure terminal
Enter configuration commands, one per line. End with CNTL/Z.
Router(config)# interface serial 1/0
Router(config-if)# loopback local
```
Local loopback loops the router output data back toward the router at the framer.

**•** Set the interface into network line loopback mode as follows:

```
Router# configure terminal
Enter configuration commands, one per line. End with CNTL/Z.
Router(config)# interface serial 1/0
Router(config-if)# loopback network line
```
Network line loopback loops the data back toward the network (before the framer).

**•** Set the interface into network payload loopback mode as follows:

```
Router# configure terminal
Enter configuration commands, one per line. End with CNTL/Z.
Router(config)# interface serial 1/0
Router(config-if)# loopback network payload
```
Network payload loopback loops just the payload data back toward the network at the E3 framer.